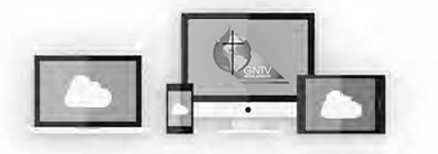

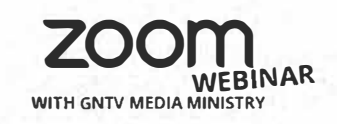

**Q&A** 

## **Zoom Webinar Conference Quick Tips**

## My Voter ID:

1

 $\overline{2}$ 

The **Ballot Code** will change for every vote.

Keep an eye on the screen!

## **The Q&A Feature**

You can participate in the conference business using the Q&A feature. Click on the icon to open the Q&A Window.

Then you can ask a question or seek to be recognized for the following reasons:

**Motion:** [Insert your motion] Second: [the motion] **Amendment: [Insert change]**  **Move Previous Question Point of Order:** [Insert point and rule violated] **Request for Personal Privilege:** [reason] **Speech For/Speech Against** 

Chat

山

**Raise Hand** 

## **The Raise Hand Feature**

业 av. w. Tin Raise Hand Lower Hand Q&A Chat Chat Q&A

When called on by the Bishop after submitting in the Q&A feature, Raise and Lower your hand by clicking the Raise Hand icon. It is gray when lowered, it will turn blue when raised. Leadership can see your hand when it is raised (blue). You will then receive a prompt to unmute your mic. Unmute your mic by clicking "Unmute myself", and then speak.

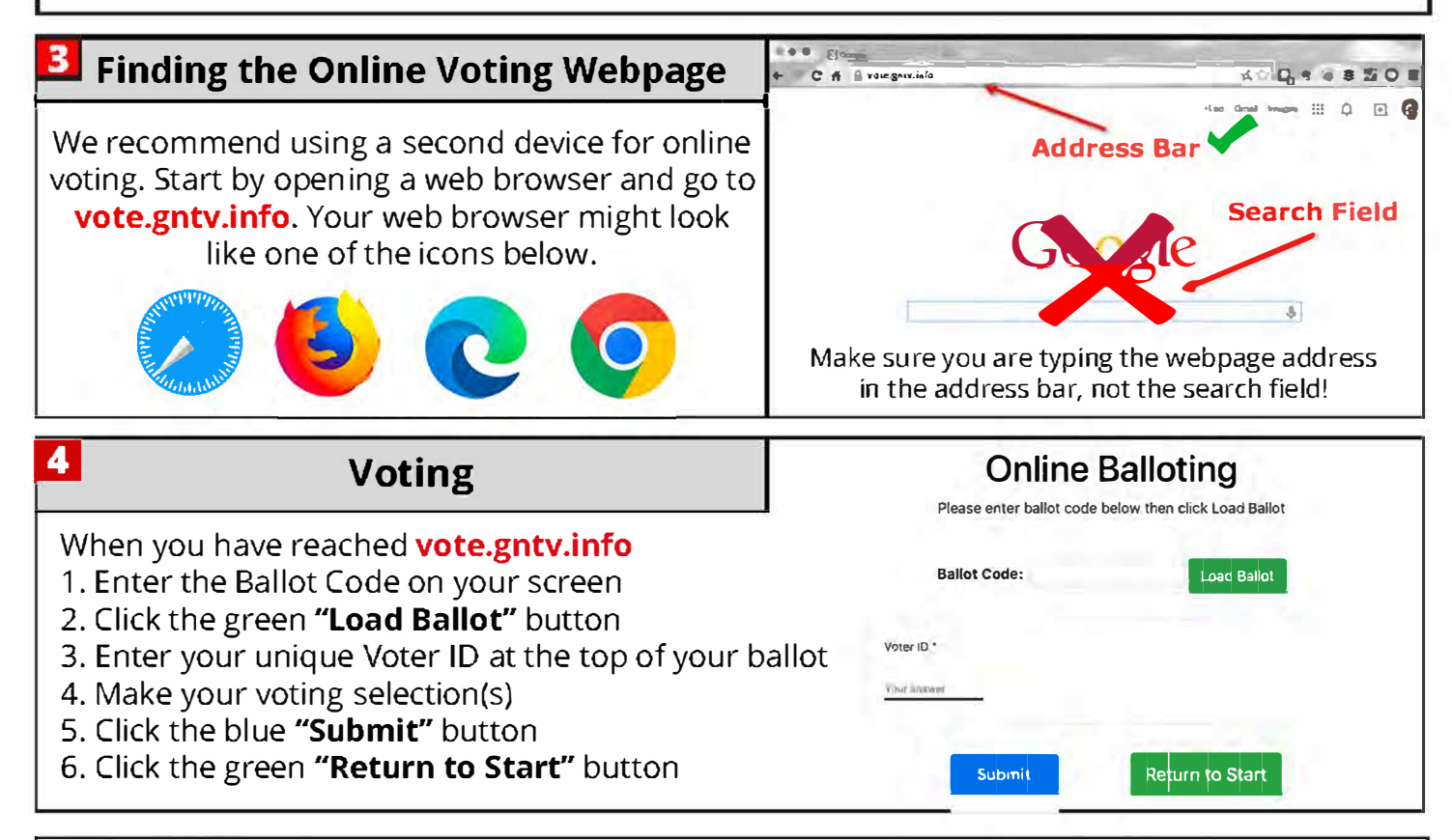

Need Help? Visit our online resources at **gntv.info/zoom**<br>Need Help? or call our Tech Support Hotline at (478) 216-7709 **Help Me**